## **Student Workspace ONE offline Troubleshooting**

**This page was moved to [kb.wisc.edu/134310](https://kb.wisc.edu/134310) Click in the link above if you are not automatically redirected in 10 seconds.**

- Verify you are connected to the internet
- Verify the Intelligent Hub client in in the system tray
- Launch Workspace ONE Intelligent Hub by double clicking on the system tray icon, or open the "Workspace ONE Intelligent Hub"
	- WINDOWS Click on your name at the bottom

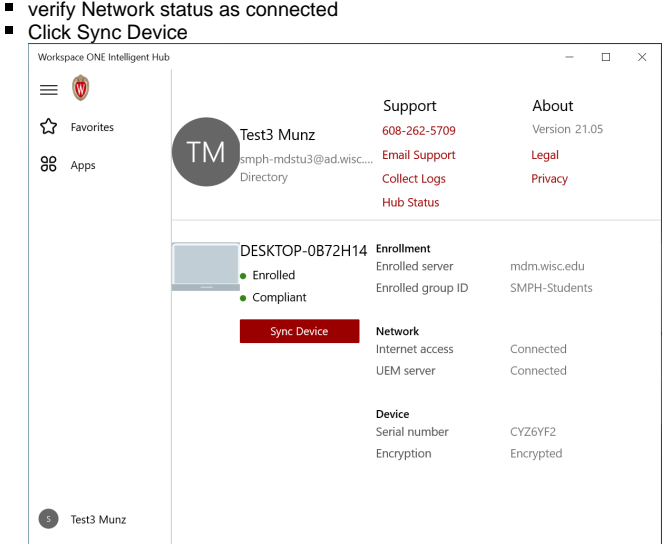

## MAC - Click on Support

verify device says **Enrolled**

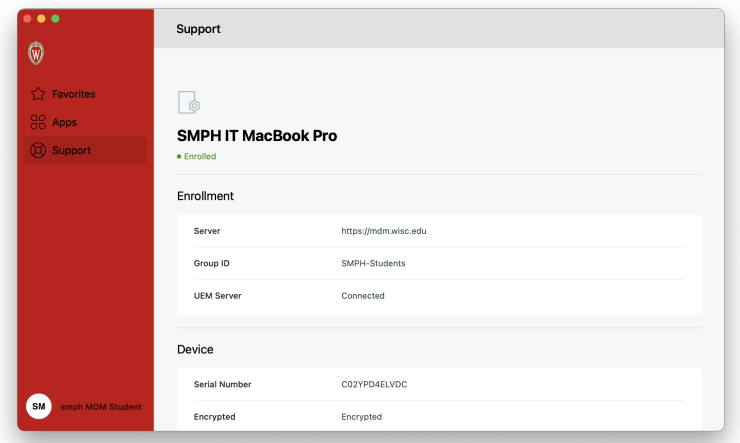

Sync Device form System Tray

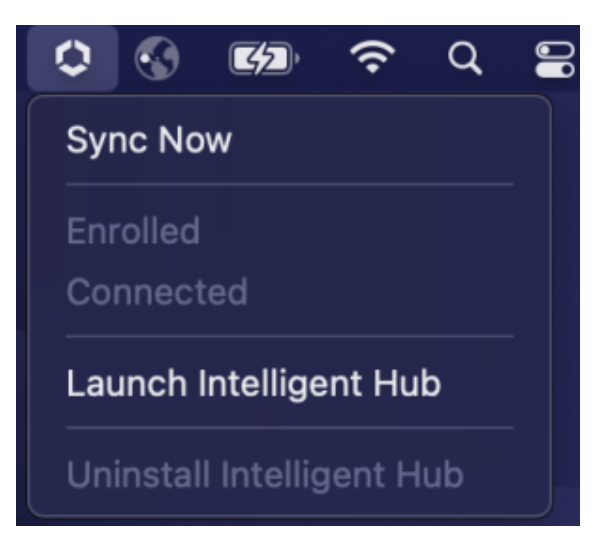